# **INTERNET DE LAS COSAS PARA CONTROLAR EL ENCENDIDO Y APAGADO DE AIRES ACONDICIONADOS Y LUMINARIAS**

#### *Orlando Adrián Chan May*

Instituto Tecnológico Superior del Sur del Estado de Yucatán *oacmay@hotmail.com*

#### *Jesús Sandoval Gio*

Instituto Tecnológico de Mérida *jesus\_sandoval\_gio@yahoo.com.mx*

#### *Jimmy Josué Peña Koo*

Instituto Tecnológico Superior Sur del Estado de Yucatán *jimjpk@itsyucatan.edu.mx*

#### **Resumen**

El proyecto constó de un circuito eléctrico para control de las luces y el aire acondicionado en un cubículo del edificio de profesores de tiempo completo de la carrera de sistemas computacionales. El prototipo fue desarrollado a través de la placa NodeMcu V0.9, una propuesta *open source* para integrar Internet de las cosas mediante el módulo ESP8266, el cual dispone de acceso a wifi. Por lo tanto, el control que se propuso es por medio de una dirección web cuyo acceso fue a través de cualquier dispositivo que posea un navegador de Internet. Este módulo se conectó a las redes inalámbricas disponibles en la Institución y, su función principal fue encender y apagar las luces y el aire acondicionado mediante un led transmisor IR. Lo anterior, tuvo la finalidad de controlar de manera adecuada los horarios destinados para las luces y los aires acondicionados acorde a los lineamientos del sistema de gestión de calidad del Instituto para el ahorro de consumo de la energía eléctrica.

**Palabras Clave:** Ahorro de energía, internet de las cosas, solución tecnológica, NodeMcu.

### **Abstract**

*The project was of an electrical circuit to control lights and air conditioner, it was been developed in the office one full time professor computational systems degree. The prototype it was been implemented in the electronic board NodeMcu V0.9, a proposal to integrate open source Internet of Things by the ESP8266 module, which has access to wifi. Therefore, the proposed control is via a web address to which access is via any device that has an Internet browser. This module connects to available wireless networks in the institution and its main function is to turn on and turn off lights and air conditioner by an IR transmission led. Above, it seeks to control correctly the schedules for lighting and air conditioners according to the guidelines of quality management system of the Institute for saving electricity consumption.*

*Keywords: Energy saving, internet of things, technological solution, NodeMcu.*

## **1. Introducción**

En México, tras la Reforma Energética, se presenta una nueva estructura que busca fomentar la transición hacia un sector más responsable con el medio ambiente. Los cambios, pretenden ofrecer la apertura en materia de generación, brindar fuertes incentivos para el desarrollo de las energías limpias e impulsar una mayor eficiencia en el país. Con el fortalecimiento del Sector Eléctrico mediante la modernización de las plantas de generación y las redes de transmisión y distribución, no sólo se democratiza el acceso a la electricidad, también se enriquece con ejercicios de sensibilidad que responden al panorama cambiante de los energéticos, y brinda opciones para reducir el impacto ambiental (SENER, 2015).

Aunado a lo anterior, "la lista de aplicaciones en la que esta nueva tendencia encuentra utilidad puede ser colosal y abierta a la creatividad de los innovadores. Los usos comunes están vinculados con tareas de supervisión, seguimiento y

control, entre las cuales se destaca la domótica" (Urdiales y Machado, 2015, p. 22). La domótica se relaciona con la automatización dentro de las casas y, aunque al principio, sólo tenía como propósito ofrecer una mejor calidad de vida en la residencia o lugar de trabajo de las personas, la perspectiva ahora va más allá, busca disponer de los recursos energéticos mediante mecanismos regulables que tienen en cuenta el ahorro de energía. Según Mountadi, Granados y Delgado (2014), el desarrollo de las tecnologías de información y comunicación ha posibilitado la incorporación, a diferentes áreas de la actividad humana, de aplicaciones que permiten controlar dispositivos eléctricos y electrónicos. Con este tipo de aplicaciones de la domótica, la telemedicina y la educación han logrado que personas cuyas capacidades físicas fueron disminuidas temporalmente incrementen su nivel de autonomía; también, ha posibilitado a personas con movilidad reducida permanente controlar el funcionamiento de los dispositivos de uso corriente en un hogar.

La tecnología domótica instalada actualmente en México está en proceso de aceptación y crecimiento y generalmente se utilizan sistemas alámbricos de control. Por tanto, el proponer sistemas alternos aplicados a la integración de diferentes tecnologías en el hogar u oficinas que generen confort, seguridad, ahorro energético y además de bajo costo, se convierten en una alternativa viable para su aceptación y consumo entre la sociedad. El desarrollo de la tecnología inalámbrica aplicada a la domótica se engloba dentro de las siguientes tecnologías: wifi, bluetooth y ZigBee todas ellas bajo protocolo IEEE 802.15.4 para redes inalámbricas (Sotelo, Olivo y Rodríguez, 2015).

De manera similar, las herramientas y la tendencia del software y hardware libre así como el incremento de las aplicaciones móviles han impactado de manera importante el mundo de las tecnologías de información, incluyendo la Internet de las Cosas.

Desde que Kevin Ashton en 1999 acuñó el término de Internet de las Cosas o IoT (*Internet of Things*) en una presentación para Procter & Gamble, la IoT se afianzó como un nuevo paradigma en el escenario de las comunicaciones inalámbricas. El concepto de la IoT se generaliza alrededor de una variedad de elementos, cosas u objetos de carácter cotidiano, como etiquetas de identificación por radiofrecuencia (RFID), sensores, actuadores, smartphones y demás dispositivos móviles, los cuales son reconocibles por medio de esquemas de direccionamiento únicos capaces de interactuar unos con otros y controlables a través de Internet (Rodríguez, Montenegro y Cueva, 2015).

La llegada y adopción de los objetos conectados a internet tardará en masificarse en México. Desde electrodomésticos como refrigeradores, lavadoras, así como servicios o gadgets como focos conectados a internet, así como glucómetros o medidores de presión arterial portátiles que envíen en tiempo real la información, son entre los cientos de objetos y servicios que no podrán utilizar muchos mexicanos en el corto plazo, señalan analistas. La razón, la baja penetración en México de la red de cuarta generación o 4G LTE, con la que se pueden descargar archivos a una velocidad diez veces más rápida que en 3G. En el país existe una adopción de algunos objetos conectados a internet como relojes inteligentes o incluso algunas cámaras de video-vigilancia, sin embargo, la adopción de éstos es limitada a pocas personas con acceso a redes de cuarta generación.

De acuerdo con datos de Telcel®, el mayor proveedor de telefonía móvil, al cierre de 2014 los usuarios que utilizaban red 4G representaban 4.1 por ciento, es decir, 2.9 millones de sus casi 70 millones de usuarios. Mientras en México la adopción de los objetos conectados a internet va lenta, en países como EU, por ejemplo, el transporte público se encuentra ya conectado para que los usuarios sepan a través de una app a cuántos minutos de distancia se encuentra el autobús o el tren más cercano, algo que en México aún no pasa. Lo mismo ocurre con dispositivos como calefactores o chapas de puerta conectados a internet que ya existe en otros países.

Un estudio de la firma de análisis Gartner, reveló que el número de objetos conectados crecerá este año alrededor de 30 por ciento comparado con 2015. Además, se espera que durante 2016 cada día se conecten a diario en promedio alrededor de 5.5 millones de objetos como automóviles, electrodomésticos, televisores, relojes inteligentes, cerrojos de puertas, entre otros objetos (González, 2016).

Así, debido a los avances tecnológicos mencionados con anterioridad, el Instituto Tecnológico Superior del Sur del Estado de Yucatán (ITSSY), adquiere la certificación de sus procesos de gestión medioambiental, en el año 2010. Desde entonces, en la Institución se han implementado diversos programas para concientizar a los estudiantes, personal docente y administrativo, principalmente en el ahorro de papel bond, agua y energía eléctrica. En la mayoría de los programas anteriores, se han ofrecido pláticas de inducción a toda la comunidad estudiantil y, en cuanto al consumo de energía eléctrica, se implementó un programa de control del horario de encendido y apagado de los aires acondicionados y luces, junto con una persona encargada en cada cubículo de los distintos edificios para realizar estas tareas.

Por todo lo mencionado con anterioridad, este prototipo de Internet de las Cosas, representa una alternativa innovadora para la Institución con la finalidad de conseguir las metas del programa de ahorro en el consumo de energía eléctrica. En otras palabras, la tecnología que se utiliza, ayuda en el control de los horarios de encendido y apagado a través de la implementación del prototipo, primeramente, en un cubículo, pero, se pretende que de manera posterior se implemente en otras oficinas. Por otro lado, la administración de los tiempos recae en el auditor interno de calidad y no en otras personas ajenas al sistema de calidad ambiental.

Además, la realización del sistema resulta viable tanto económica como técnicamente por todos los elementos requeridos, como la infraestructura de red y las plataformas de desarrollo. Otro aspecto relevante de la solución, es la utilización de la placa electrónica NodeMcu, que integra el módulo de conexión wifi, a diferencia de otras placas como el Arduino, el cual requiere de módulos o *shields* adicionales para realizar dicha conexión. También, la mayoría de las soluciones de domótica se realizan con tecnologías como RFID, Ethernet o Bluetooth y, su acceso se limita a dispositivos con sistemas Android. En contraste, con la placa NodeMcu, se consigue una estructura completa de integración de Internet de las Cosas, y la manera de acceder es a través de cualquier dispositivo que posea un navegador web, sin importar el sistema operativo que posea. Para finalizar, es importante hacer mención que con las reformas de energía en México, se pretenden aplicar tecnologías emergentes, como el caso de Internet de las Cosas, para coadyuvar en el uso eficiente de los recursos energéticos, propósito principal de este trabajo.

# **2. Metodología**

Cuando se habla de los avances de la naturaleza humana es posible apreciar que existe un lado negativo con las consecuencias, cambios climáticos, aumento de la población y con ellos aumento en el consumo de la energía eléctrica, y por si fuera poco la pérdida de cultura y valores entre las sociedades.

En el presente punto se abarcan las consideraciones teóricas que fundamentan o sustentan el proyecto de investigación, así como la descripción del funcionamiento del mismo.

## **Metodología de Investigación**

De acuerdo con Hernández, Fernández y Baptista (2010) este estudio corresponde a un estudio cuantitativo y explicativo, debido a que se usa la recolección de datos para probar hipótesis, con base en la medición numérica y el análisis estadístico. De igual manera, pretendió indagar a través de datos históricos de consumo de la energía eléctrica, el efecto que tiene el prototipo de Internet de las cosas.

Como menciona Dahnke citado por Hernández, el diseño de la investigación es de tipo experimental, debido a que se implementó el prototipo y su nivel de manipulación fue de grado dos: implementación en un cubículo de dicha solución y ausencia de ésta en otro cubículo (Hernández et al, 2010).

También, de acuerdo con Hernández et al (2010) el tipo de experimento al que corresponde el trabajo es el cuasiexperimento con preprueba, posprueba únicamente y grupo de control. Existe emparejamiento, E, de los grupos pues se utilizan dos cubículos de un edificio, ambos en las mismas condiciones como el horario, el mismo modelo de aire acondicionado y, el mismo número de luces. La preprueba, es porque ya se cuenta con historiales de consumos de energía eléctrica de los tres años anteriores proporcionados por el auditor interno de calidad del Instituto. El diseño, incluye dos grupos, el experimental, el cubículo que recibe el tratamiento, X, y; el otro no, -, es decir, el grupo de control. Al concluir la manipulación, a ambos cubículos se les administra una medición, O, sobre la variable dependiente en estudio, el consumo de la energía eléctrica, de esta forma el diseño de la investigación se simboliza de la siguiente manera:

- $\bullet$  E G1 O X O
- $\bullet$  E G2 O O

La posprueba se aplica de manera simultánea a ambos edificios e indica si hubo o no efecto de la manipulación. Si ambos difieren significativamente, esto indica que el sistema de control tuvo un efecto a considerar. Por el contrario, si no hay diferencias, ello indica que no hubo un efecto significativo.

Los cubículos 1 y 8 se seleccionaron de acuerdo al número y las características de los aires acondicionados y luces, es decir, los primeros son de la marca Rheem, Minisplit Inverter 1 Tr 220 V y los segundos de la marca SLI Lighting en forma de doble U, para llevar a cabo el experimento, el cual se aplicó de lunes a viernes, para los aires acondicionados, en un horario de 10 am a 5 pm y en el caso de las luces de 5:30 a 7:30 pm, respectivamente.

#### **Metodología del Experimento**

*Componentes de la solución tecnológica*. NodeMcu V0.9 es un proyecto *open source* para el desarrollo de un modelo sencillo de integrar la Internet de las Cosas, contiene el módulo ESP8266, el cual dispone de acceso a wifi, incluye un microcontrolador para manejar el protocolo TCP/IP y el software necesario para la conexión 802.11, dispone de entradas/salidas digitales y una entrada analógica al igual que otros microcontroladores. La placa se puede programar a través del lenguaje interpretado LUA en entornos como ESPlorer y, el Entorno de Desarrollo Integrado (IDE, por sus siglas en inglés) y lenguaje de Arduino (ESP8266, 2016). La gran ventaja de este módulo, es que su programación se hace totalmente transparente, al no requerir ningún cambio en sus pines para la programación, y

disponer de conexión USB al igual que Arduino. En la figura 1, se muestra la tarjeta NodeMcu.

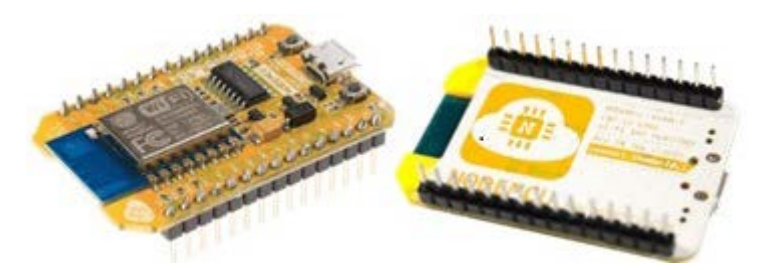

Figura 1 Tarjeta del NodeMcu Devkit V0.9 (Fuente: ESP8266, 2016).

Además, NodeMcu es una iniciativa *Open Source* de Espressif systems para el desarrollo de un modelo sencillo de integrar la IoT en donde haga falta. Para ello se desarrollan modelos de hardware y software que facilite el desarrollo de programas y aplicaciones basados en wifi. Otra característica del módulo, es que todos sus pines están disponibles en el exterior, en un montaje que se puede colocar en una protoboard y además incluye un conector mini USB (Sánchez, 2015).

Otro elemento importante para el experimento, es el decodificador LF0038E TSOP0038 consiste en un receptor infrarrojo de uso general, compatible con proyectos de Arduino, pic, cypress, entre otros. También se usa en juguetes, televisores, y en general cualquier dispositivo de control remoto óptico. Esta tecnología conocida como IrDA (Infrared Data Association), es desarrollada por HP, IBM y SHARP y está basada en rayos de luz que se mueven en el espectro infrarrojo, invisible a los ojos humanos. Se trata mediante emisores y receptores de ondas infrarrojas, establecer comunicación desde un punto al otro. Es necesario que emisor y receptor se "vean", sin obstáculos de por medio (González, 2011).

También, para construir el circuito se requirió de un led Infrarrojo (IRLed) de 5mm, larga Distancia Azul/IR383, es ideal para todo tipo de sensores infrarrojos, sensores para robots seguidores de líneas, cruce de puertas, alarmas, entre otros. Es un emisor de rayos infrarrojos que son una radiación electromagnética situada en el espectro electromagnético, en el intervalo que va desde la luz visible a las microondas (IRLed, 2014).

*Instalación del driver conversor USB/Serial*. Antes de conectar la placa NodeMcu a la computadora, se debe instalar el driver del conversor USB/Serial CH340. Una vez descargado y ejecutado el archivo, se pulsa sobre la opción Install de la ventana DriverSetup. Después de unos instantes se indica que se ha instalado el controlador en el puerto COM6. Una vez instalado, se conecta el módulo a la computadora (Díaz, 2016).

*Instalación del soporte para ESP8266 y NodeMcu en IDE de Arduino*. En esta sección, como se presenta en el sitio de Adafruit (2015), se explica, como instalar el IDE de Arduino y como dar soporte para la programación de ESP8266 y NodeMcu. La información de la instalación es para el sistema operativo Windows 8. Para añadir soporte al IDE para ESP8266 se siguen los pasos siguientes:

- Lo primero es abrir el IDE de Arduino, seleccionar el menú archivo, preferencias.
- En la ventana preferencias donde se debe introducir la siguiente url: "http://arduino.esp8266.com/stable/package\_esp8266com\_index.json" sin las comillas, en "Gestor de URLs Adicionales de Tarjetas" y ok para cerrar.
- Abrir el menú herramientas, y dentro de la opción Placa: "Arduino/Genuino Uno", abrir Gestor de tarjetas.
- Dentro de Gestor de tarjetas, se visualiza una lista de soporte para placas que se pueden instalar y borrar, hasta el final, se encuentra la opción esp8266, se hace clic sobre ella y aparece la opción para instalar.
- Una vez instalado el soporte para ESP8266 se cierra el Gestor de tarjetas, y se elige el modelo que se quiere programar, en la figura 2a (pantalla de selección de tarjeta Adafruit HUZZAH ESP8266) se abre el menú herramientas, y dentro de la opción Placa, al final del menú se tienen los módulos ESP para elegir. En el caso de esta investigación, Adafruit HUZZAH ESP8266.

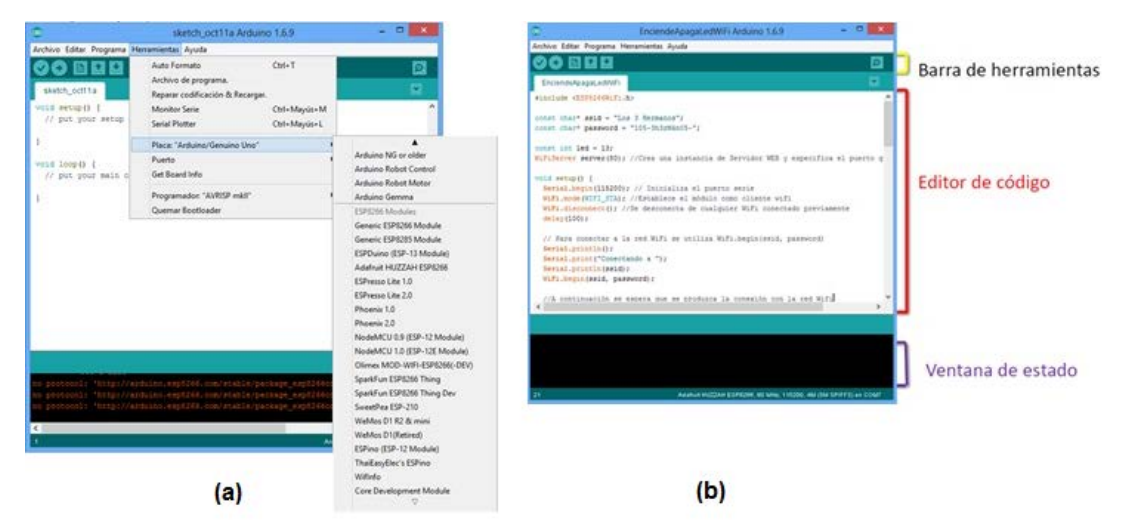

Figura 2 Entorno del Lenguaje de Programación Arduino (IDE, Arduino).

*Programación en el IDE de Arduino*. Como menciona, Galván (2012), el microcontrolador en la placa se programa mediante el lenguaje de programación Arduino (basado en Wiring) y el entorno de desarrollo Arduino (basado en Processing), que es un lenguaje bastante sencillo. Ya que se tiene el programa listo, el IDE lo convierte a C, compila un binario y lo carga al microprocesador. La figura 2b, presenta la ventana del lenguaje de programación Arduino. El ciclo de programación es básicamente el siguiente:

- $\checkmark$  Se conecta la tarjeta a la computadora vía USB.
- $\checkmark$  Se escribe el programa en el IDE.
- $\checkmark$  Se envía el programa a la tarjeta y espera a que se reinicie.
- $\checkmark$  La tarjeta ejecuta el programa.

*Funcionamiento de la solución*. La solución desarrollada en esta investigación, como se mencionó anteriormente, utiliza la placa NodeMcu V0.9 que posee, un módulo ESP8266 para establecer conexión wifi en una red, y a través de un circuito permite a los dispositivos utilizar esta infraestructura para formar conexiones con diversos dispositivos. Gracias a esto se puede utilizar cualquier equipo y/o dispositivo móvil como clientes locales para acceder a la dirección IP generada por la conexión y, realizar el encendido y apagado de las luminarias y el aire acondicionado, respectivamente. La estructura general del sistema se

muestra en la figura 3, donde el prototipo de la solución se comunica con los aparatos por medio del protocolo infrarrojo (IR).

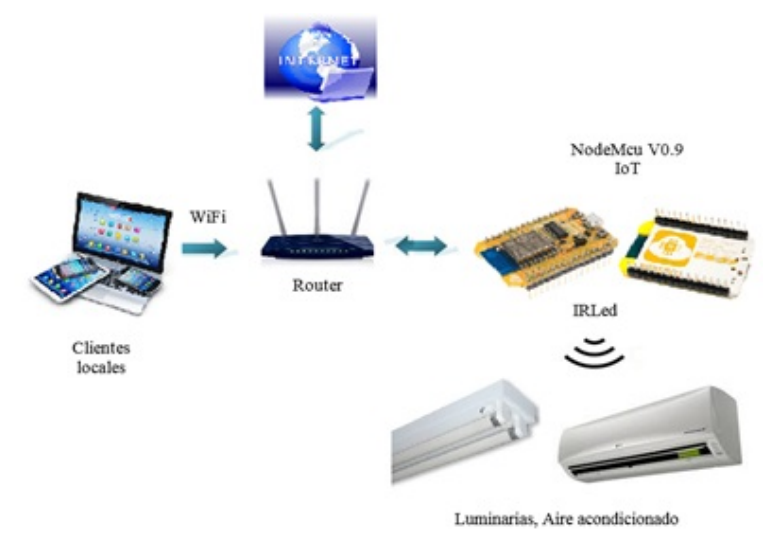

Figura 3 Estructura general de la solución tecnológica (Autor).

*Descripción de la operación de la solución*. El circuito de control de iluminación, como se puede observar en la figura 4, consiste en un relevador RAS-0510 y un transistor MOSFET 2N7000. Para utilizar como control manual los contactos ya instalados en el cubículo se decidió usar el circuito normalmente cerrado del relevador, de modo que para apagar las lámparas será necesario enviar un voltaje alto en el pin 2 de salida del NodeMcu.

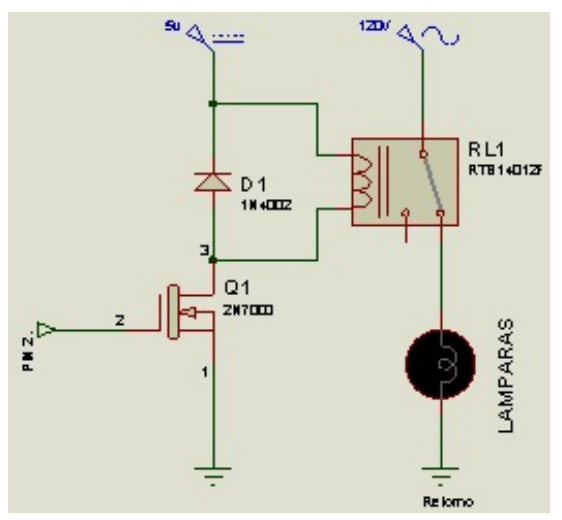

Figura 4 Circuito control de iluminación.

**Pistas Educativas Vol. 38 -** *ISSN: 2448-847X Reserva de derechos al uso exclusivo No. 04-2016-120613261600-203 http://itcelaya.edu.mx/ojs/index.php/pistas*

Para obtener el código en IR del aire acondicionado se utilizó el decodificador infrarrojo LF0038E TSOP0038 conectado a una terminal de entrada digital del módulo NodeMcu, para que por medio de un programa de aplicación Arduino se decodifique el tipo de dato o señal que posteriormente, se emplea para el control correspondiente. Para realizar la programación para el control de los aires acondicionados lo primero que se hizo fue obtener el código RAW. Se capturaron los pulsos, como se aprecia en la figura 5, utilizando el programa de edición de audio Adobe Soundboth.

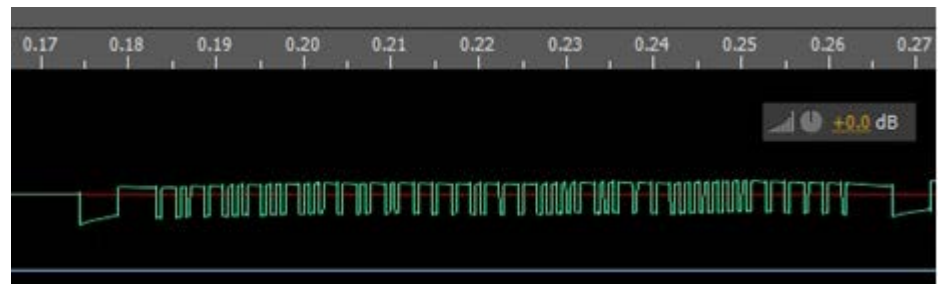

Figura 5 Código enviado por el control de aire acondicionado.

Con este procedimiento se obtuvo el código RAW y el tiempo de pulsos T el cual es de 546 µS. Además se obtuvo la frecuencia de operación en los pulsos el cual es de 38 kHz.

Los códigos obtenidos fueron los siguientes:

• Encendido en 24ºC:

111111110000000010001010001000101010001010100010101000100010 1000101010100010 001000100010001000100010001010101010101000101010001010101 00010100010001010001 0001000101000000000

• Apagado:

111111110000 000010001010001000101010001010100010101000100010100010100010001000 1000101 000100010001010101010001010100010001000101010101010101010001000100010001 0 0010001000000000

Se analizó el patrón y se descubrió que se utiliza una modulación por distancia similar a la utilizada en el protocolo RCA (SB-Proyects, 2011), en esta modulación la diferencia entre el uno y el cero es el tiempo que permanece el cero lógico después de un pulso. También, se descubrió la existencia de un código de inicio y

un código de parada y la retransmisión inmediata del código para la confiabilidad, con lo cual se asumió que la codificación quedaba de la siguiente manera:

- $1 = 1000$  (un pulso de duración T seguido de 3T en cero).
- $\bullet$  0 = 10 (un pulso de duración T seguido de T en cero).

Haciendo la decodificación quedan 6 bytes de comando para cada acción. Los 6 bytes de comando tienen una configuración parecida al protocolo desarrollado por NEC (SB-Proyects, 2011), el cual envía después de cada byte de comando el inverso del mismo byte para comprobaciones de seguridad, con lo cual el comando real es de tres bytes:

- Encendido en 24ºC: 10110010, 00011111, 01001000
- Apagado: 10110010, 01111011, 11100000

Tomando esta codificación el código completo quedó de la siguiente manera:

- Una cabecera que consiste en un pulso de duración 8T seguido por un tiempo de 8T en cero.
- Comando: 1º byte, inverso 1º byte, 2º byte, inverso 2º byte, 3º byte, inverso 3º byte.
- 1 bit 0 de parada.
- 8T en cero.
- Se repite todo inmediatamente.

Antes de realizar la programación para el envío de los códigos se realizaron pruebas, ver figura 6, del envío de 1 y 0 codificado utilizando el circuito transmisor de IR. Al tener los pulsos de control se pasó a la programación para enviar los códigos quedando las funciones encargadas de leer los códigos. Para esto, en el IDE de Arduino, opción Herramientas, se selecciona una CPU Frecuency de 80 MHz y Upload Speed de 9600 para programar la tarjeta. En la figura 7, se presenta un segmento de código del programa donde se adquieren los datos predeterminados por el fabricante de encendido/apagado del aire acondicionado por medio del control remoto con el que este cuenta.

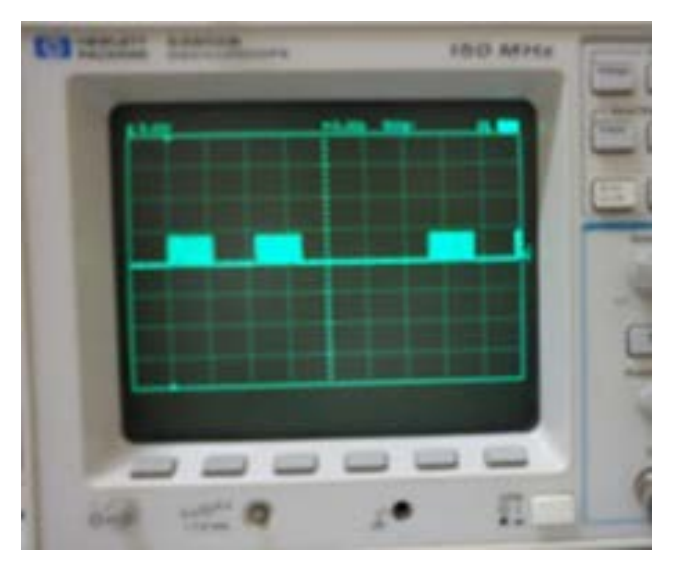

Figura 6 Prueba del envío de 0 y 1 codificado.

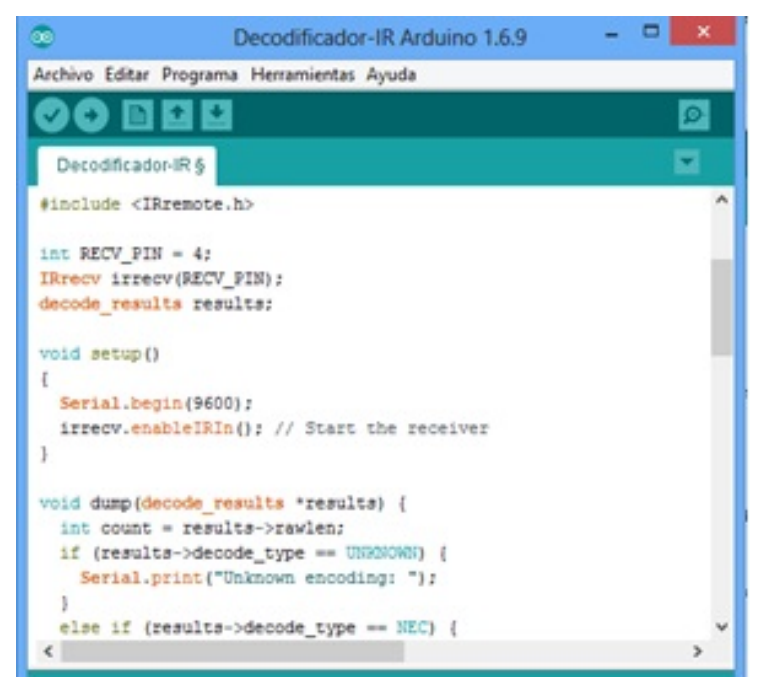

Figura 7 Segmento de código para señales de control remoto en el IDE Arduino.

Después de haber adquirido los datos que se necesitan, se incluye en el programa de Arduino una sección de código para conectarse a la red wifi y responder a través de una página HTML. La figura 8 presenta un segmento de código para la conexión a la red y el control de encendido/apagado de las luminarias. Una vez establecida la conexión, se obtiene una dirección IP, a través de la cual se puede encender o apagar remotamente cada dispositivo a través de los comandos on, off, respectivamente, los cuales indican que se ha realizado la acción correspondiente. Lo anterior, se puede observar en la figura 9 siguiente, a través del navegador Firefox.

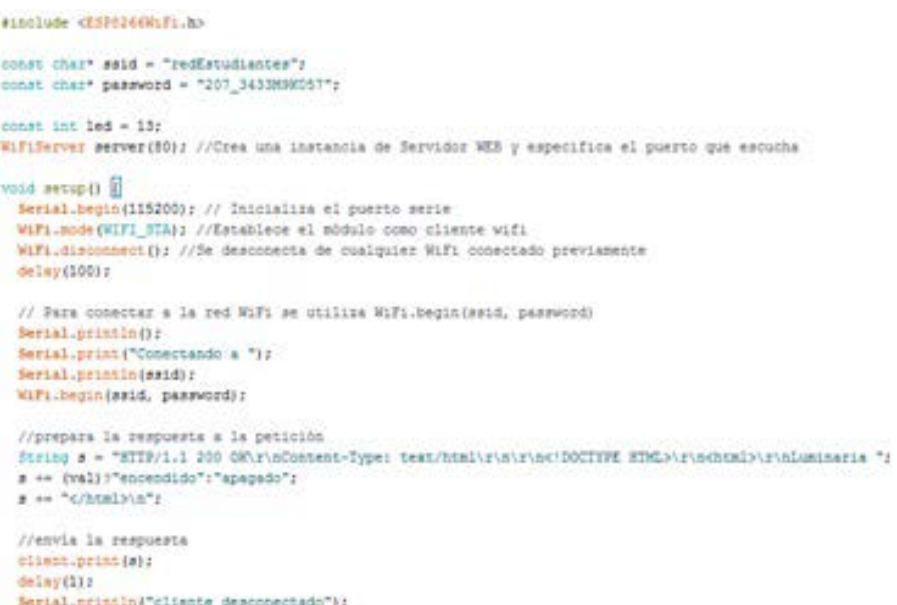

Figura 8 Segmento de código para la conexión wifi y control de luces (Autor).

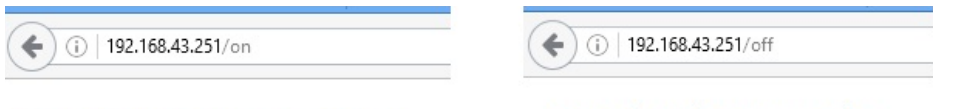

# Luminaria encendida

# Luminaria apagada

Figura 9 Dirección IP de conexión y comandos de control on/off (Autor).

## **3. Resultados**

El sistema implementado, ofrece las siguientes ventajas: permite un mejor control del encendido y apagado de los aires acondicionados y luces porque se maneja por el auditor interno de calidad, a través de una dirección web; contribuye positivamente a la evaluación periódica de los indicadores de consumo de energía eléctrica; el sistema de control se desarrolla en HTML, el cual tiene una estructura y código simples para las páginas web en la mayoría de los dispositivos; por

último, se emplea NodeMcu, que consiste en hardware libre en donde se pueden construir circuitos a través de la tarjeta pre construida, así como el soporte de miles de usuarios, además, del estándar 802.11 o wifi y compatibilidad con programas de Arduino.

También, es importante mencionar que, los niveles de consumo no se relacionan directamente con el número de luces, ventiladores o algún otro aparato en los cubículos, por el contrario, uno de los factores principales es la falta de cultura o conciencia de las personas por el ahorro en el consumo de energía eléctrica y por ende el pago de la misma, es algo que afecta directamente.

Además, debido a los avances en la tecnología electrónica, de control y comunicaciones, se proporcionan cada vez más elementos disponibles y accesibles para desarrollar aplicaciones que puedan beneficiar a la sociedad, como una de las ventajas que se pretenden con el Internet de las cosas.

La medición del consumo de energía de las luces y aires acondicionados se realizó en un período que abarca de septiembre octubre de 2016, de lunes a viernes en horario de 17:30 a 19:30 y de 10:30 a 17:30, respectivamente, en dos cubículos los cuales poseen exactamente los mismos modelos de aires acondicionados, y lámparas, como se había comentado anteriormente. Un cubículo implementaba la solución y el otro carecía de él, para medir los consumos y evitar diferencias con otros modelos, es decir, si el control funcionaba con estas salas, sin duda, deberían funcionar en situaciones similares. Lo anterior, fue con la finalidad de comprobar que a través de un mecanismo de control de horarios bien establecido, es posible ahorrar energía. Para determinar la efectividad de la solución se llevó a cabo una diferencia de medias en los consumos registrados. De igual modo, se está consciente que debido al incremento en la infraestructura, en la comunidad estudiantil y distintas estaciones del año dentro del Instituto pueden incrementar el consumo de energía eléctrica. Sin embargo, lo que se pretendió con este estudio es demostrar que la falta de cultura es algo que afecta directamente en los niveles de ahorro, más que el aumento de los elementos antes mencionados, mismos que se contemplan cada año y es algo que se puede observar en las gráficas comparativas cuatrimestrales de la figura 10 y tabla 1, además, se busca estar a la vanguardia en la aplicación de soluciones tecnológicas, que si bien son conocidas para muchas personas, muy pocas instituciones las utilizan como parte de su funcionamiento diario.

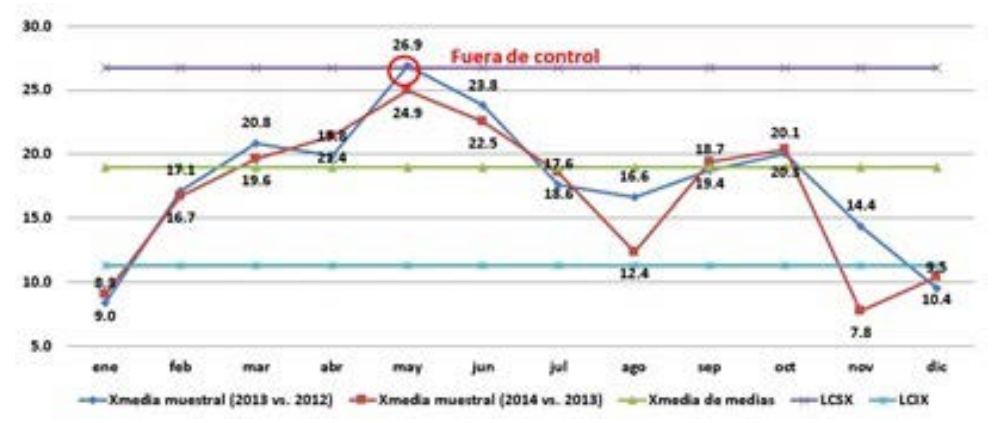

Figura 10 Consumo promedio mensual de energía per cápita en el ITSSY en kwh (Autor).

| Total consumo promedio<br>de energía percápita en<br>Kwh (Ter cuatrimestre)»  | Total consumo<br>percápita (2013<br>vs. 2012)  | Total consumo<br>percápita (2014<br>vs. 2013). | % Ahorro<br>Meta (2013)<br>vs. 2012) | % Dif.<br>Ahorro<br>(2013 vs.<br>2012)  | % Aborro<br>Meta (2014)<br>vs. 2013). | % Dif.<br>Ahorro<br>(2014 vs.)<br>2013) |
|-------------------------------------------------------------------------------|------------------------------------------------|------------------------------------------------|--------------------------------------|-----------------------------------------|---------------------------------------|-----------------------------------------|
|                                                                               | 16.5                                           | 16.7.                                          | 7.0%                                 | 9.2%                                    | $-2.0%$                               | $-0.9%$                                 |
| Total consumo promedio<br>de energía percápita en<br>Kwh (2do. cuatrimestre)» | Total consumo<br>percápita (2013<br>vs. 2012). | Total consumo<br>percápita (2014<br>vs. 2013)  | % Ahorro<br>Meta (2013)<br>vs. 2012) | % Diff.<br>Ahorro<br>(2013 vs.<br>2012) | % Aborro<br>Mota (2014)<br>vs. 2013). | % Dif.<br>Ahorro<br>(2014 vs.)<br>2013) |
|                                                                               | $21.2 -$                                       | 19.6                                           | 5.0%                                 | 7.545                                   | 5.0%                                  | 7.7%                                    |
|                                                                               |                                                |                                                |                                      |                                         |                                       |                                         |
| Total consumo promedio<br>de energía percápita en                             |                                                |                                                | % Ahorro                             | % Dif.                                  | % Ahorro                              | % Dif.                                  |
| Kwh (3er. cuatrimestre)=                                                      | Total consumo<br>percápita (2013<br>vs. 2012)  | Total consumo<br>percápita (2014<br>vs. 2013). | Meta (2013)<br>vs. 2012)             | Ahorro<br>(2013 vs.<br>2012)            | <b>Meta (2014)</b><br>vs. 2013)       | Ahorro<br>(2014 vs.<br>2013).           |

Tabla 1. Comparativo de metas propuestas y las diferencias de ahorro (Autor).

Los consumos del aire acondicionado y las luces, se calcularon despejando la fórmula de P=VxI, considerando los valores nominales y reales, por esta razón se utilizaron los cubículos en las mismas condiciones para demostrar que el control del horario es lo que permite el ahorro del consumo de la energía eléctrica. Asimismo, se empleó el TA 17-03 que consta de un sensor de corriente y funciona con inducción electromagnética.

La tabla 1 muestra un comparativo de tres cuatrimestres de los años 2012, 2013 y 2014, en cuanto a las metas propuestas y las diferencias de ahorro al finalizar el año correspondiente. Se puede observar que las metas de ahorro durante 2012 y 2013 se mantuvieron, mientras que en 2014 se incrementó en un 2%, por lo que se ha buscado la manera de ahorrar en el consumo. Así, al analizar los valores de los consumos totales de los años anteriores al 2015 y 2016, y con base en las mediciones de consumo a través de la solución tecnológica se puede concluir que su implementación ayuda en el control y disminución de los indicadores del consumo de energía eléctrica.

## **4. Discusión**

Cuando el proyecto de investigación tuvo sus inicios, la creencia acerca del incremento de la comunidad estudiantil del ITSSY y las instalaciones y equipos en los edificios tanto académicos como administrativos, eran el motivo principal para el incremento del consumo y por ende el precio del servicio de consumo de energía eléctrica.

Al implementar la solución tecnológica mencionada para un control más riguroso de las luminarias y aires acondicionados, y al observar los comportamientos y actitudes de los estudiantes y docentes que participaron en el estudio, es posible indicar que a través de la tecnología y con la capacitación necesaria se puede ahorrar recursos económicos relacionados con la energía eléctrica. De igual manera, al revisar proyectos de domótica que se han desarrollado en ambientes similares se han encontrado concordancias y sugerencias. Entre las que se pueden mencionar la combinación de la domótica con IoT para generar ciudades inteligentes.

Asimismo, la aplicación resulta de costo accesible, porque se utilizan distintos elementos que están al alcance del público de manera general, como Hardware y Software libre, así como los dispositivos móviles que actualmente son muy comunes en la mayor parte de la sociedad y que propician la interacción de las personas con las aplicaciones en ambientes móviles con conexión inalámbrica, se observa, entonces, que la domótica es un medio de mejorar la calidad de vida de los individuos. Además, la posibilidad de crear proyectos basados en la IoT, se está incrementando por la aparición de diversas placas electrónicas, como el NodeMcu, cuyo precio se encuentra al alcance de la mayoría de los desarrolladores y ofrece un amplio soporte técnico por su naturaleza de hardware libre. Sin embargo, en el proceso de desarrollo de este proyecto se han tenido que afrontar varios problemas para la implementación. El principal problema se encuentra en la falta de confianza de los usuarios y la falta de infraestructura.

Como recomendaciones se plantean las siguientes: para los usuarios, es posible la utilización de tecnologías relativamente nuevas, y que se encuentran al alcance para proyectos exitosos. Si bien, es cierto, que se requieren conocimientos técnicos, también es verdad que con el software y hardware libre, se pueden realizar muchas soluciones que ayuden en diversos ámbitos de la sociedad y no sólo en el aspecto ambiental. A los Institutos, que posean programas similares de calidad ambiental, se les recomienda iniciar con la implementación de estas soluciones, que próximamente serán más comunes y se unirán al amplio rango de elementos que conforman Internet de las Cosas, como los relojes, lentes y las ciudades inteligentes.

Para finalizar, se pretende mejorar la solución a través de la implementación de un sistema de bases de datos para controlar las cuentas de usuario con permisos de acceder a los controles, así como la creación de una página HTML más amigable. También, se busca que la implementación del sistema se complete y que llegue a otras oficinas con aparatos similares y de una manera más integral a largo plazo, cuyo control será con elementos de hardware y software más robustos.

# **5. Bibliografía y Referencias**

- [1] Adafruit (2015). Instalar soporte para ESP8266 y NodeMcu IDE Arduino. https://goo.gl/h0lkkz.
- [2] Díaz, M. A. (2016). Introducción a NodeMCU. Blog autor. http://goo.gl/purcec.
- [3] ESP8266 (2016). Información, modelos y diferencia. http://goo.gl/cAHDu4.
- [4] Galván, Pedro (2013). Conociendo a Arduino. Revista Software Guru, 32-39.
- [5] González, A. (2016). Va lento en México Internet de las Cosas. Revista Informe Académico.
- [6] González, A (2011). Recepción IR con Arduino. Recuperado de https://goo.gl.KfOc16.
- [7] Hernández, R., Fernández, C. y Baptista, P. (2010). Metodología de la Investigación (5a ed.) México: Mc Graw Hill.
- [8] IRLed (2014). Definición de IRLed. https://goo.gl/naTzUz.
- [9] Moumtadi, F., Granados, F. y Delago, J. (2014). Activación de funciones en edificios inteligentes utilizando comandos de voz desde dispositivos móviles, Revista Ingeniería, Investigación y Tecnología. Pág. 175-186.
- [10]Pardo, G., García, A, González, J. (2015). Diseño de un Controlador Embebido para Acondicionador de Aire.
- [11]Rodríguez, J., Montenegro, C. y Cueva, J. (2015). Introducción al Internet de las Cosas. Revista Redes de Ingeniería. Pág. 53-59.
- [12]Sánchez, J (2015). Programando NODEMCU con Arduino IDE. http://goo.gl/ MLLdGe.
- [13]SB-PROJECTS (2011). Comunidad de desarrollo Electrónico. http://www.sbprojects.com/.
- [14]SENER, (2015). Prospectiva del Sector Eléctrico 2015-2029. https://goo.gl /BoNhff.
- [15]Sotelo, S., Olivo, M. y Rodríguez, J. (2015). Desarrollo de Aplicación Domótica con Comunicación Inalámbrica Bluetooth. De revista La Mecatrónica en México, 29-38.
- [16]Urdiales F. y Machado A. (2015). La domótica y su contribución en el uso racional de recursos energéticos, diseño de solución con tecnologías libres y de bajo costo. En revista Contribuciones a las Ciencias Sociales. recuperado de http://goo.gl/FpyHiW.